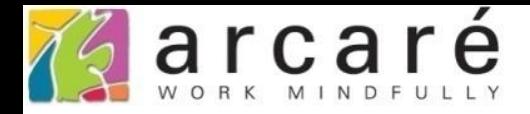

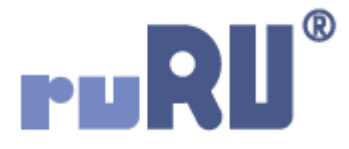

## **ruRU IDE教學課程**

## **9-11-1 表單元件-單筆被動更新**

如如研創股份有限公司

+886 2 2596 3000

IDE: Integrated Design Environment

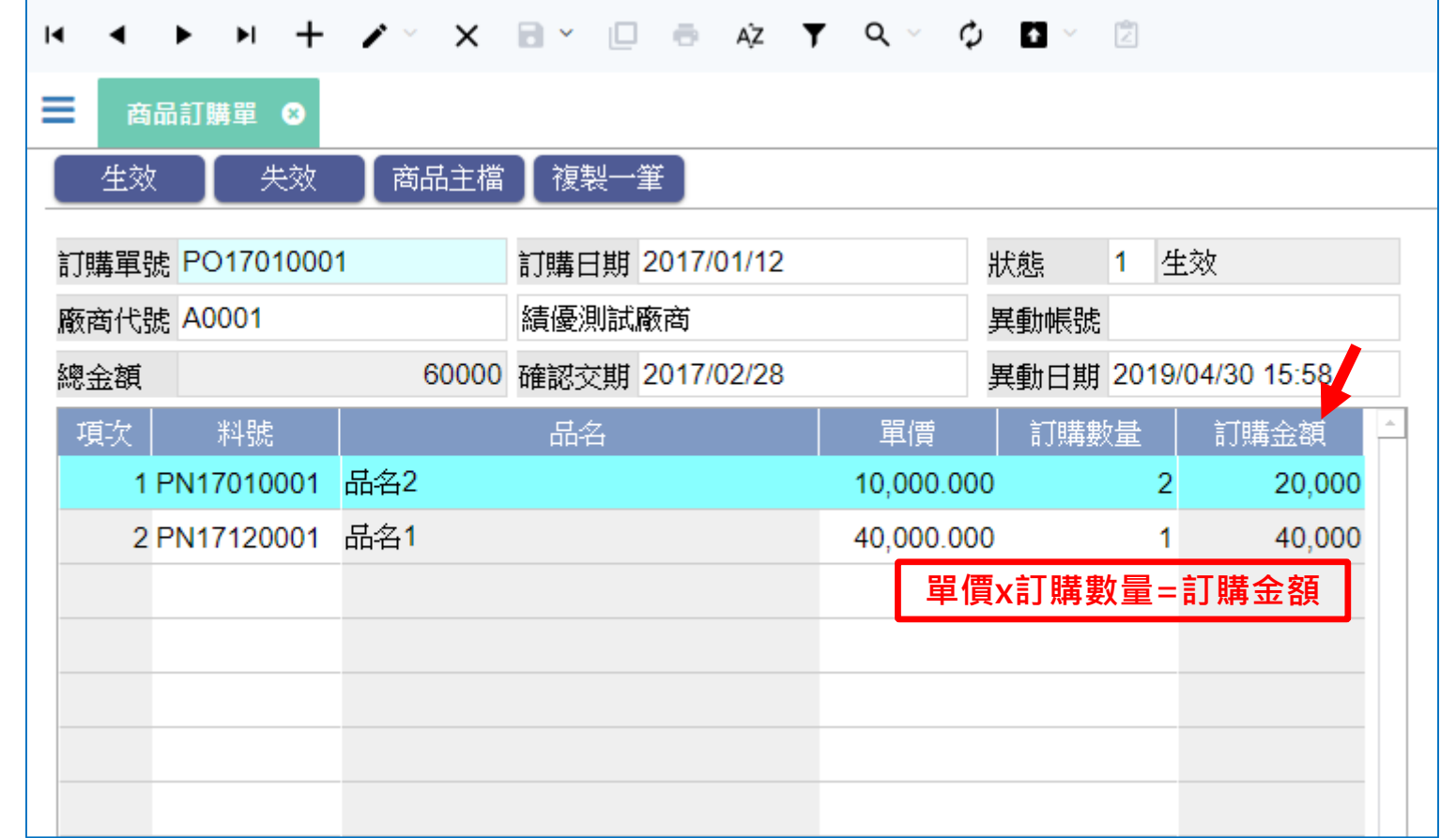

「被動更新」功能,可以用來設定某個欄位的值,是從表單中的哪些欄位運算而來。 例如,上圖中的訂購金額,是由單價乘以訂購數量算出來的,只要在訂購金額欄位 中設定「被動更新」功能,當單價或是訂購數量有變動的時候,就會重新計算訂購 金額。

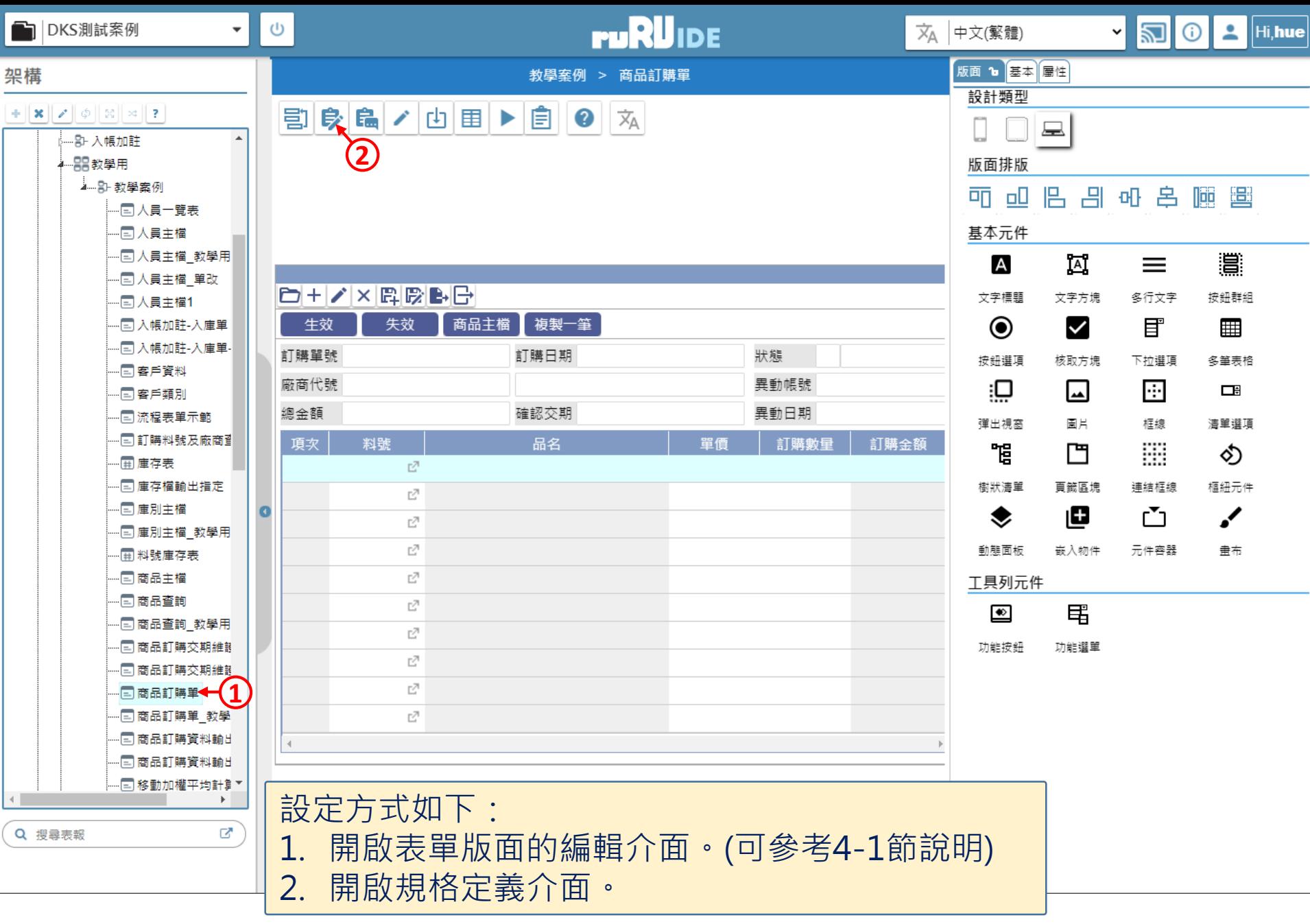

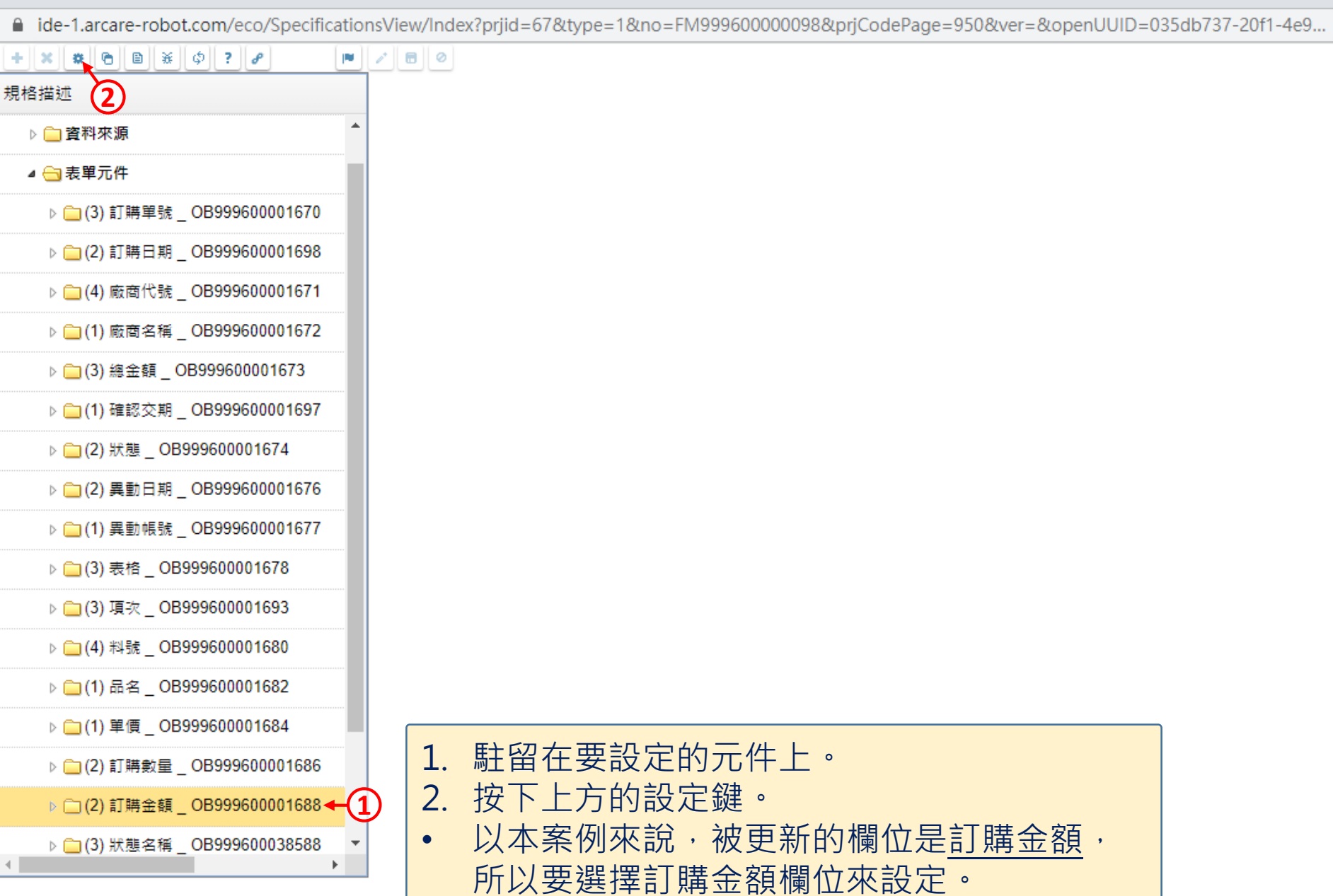

 $\Box$ 

 $\qquad \qquad -$ 

 $\times$ 

■ ide-1.arcare-robot.com/eco/SpecificationsView/Index?prjid=67&type=1&no=FM99960000098&prjCodePage=950&ver=&openUUID=035db737-20f1-4e9...

 $\vert\mathsf{X}\vert$ 

G.

重設

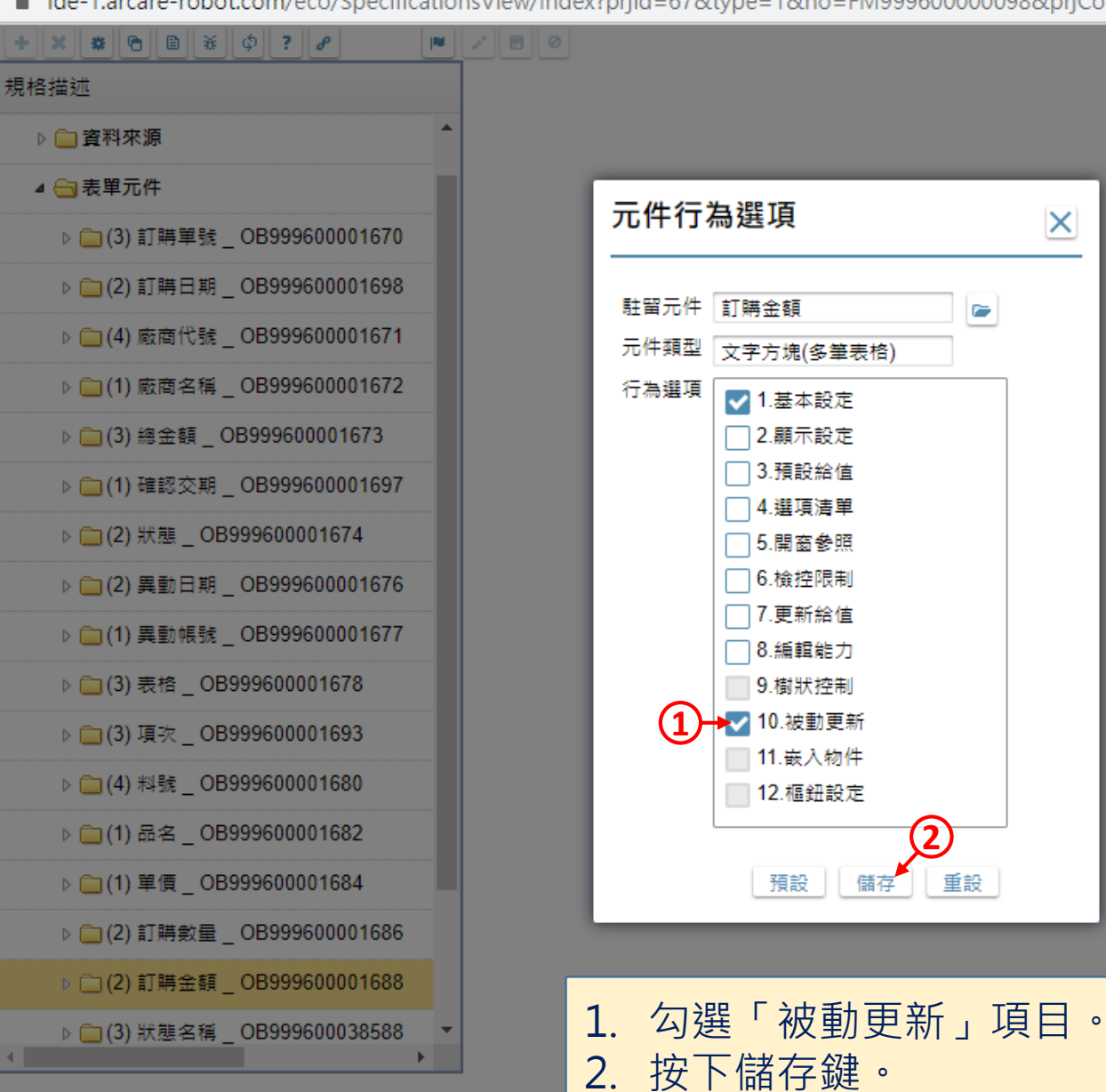

5

 $\times$ 

 $\Box$ 

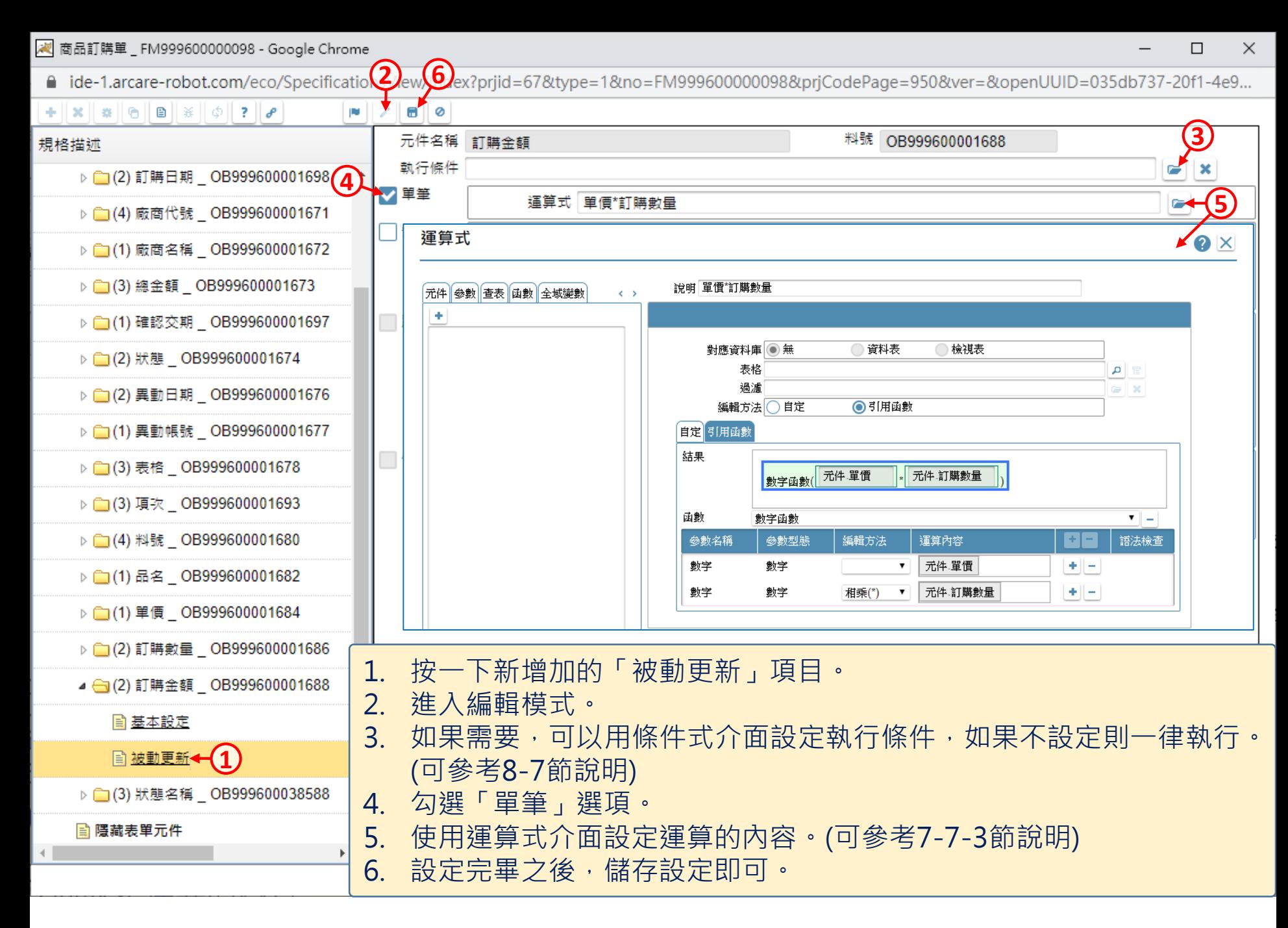